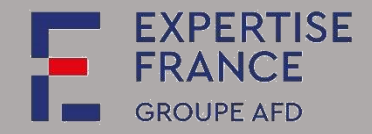

Depuis le 1<sup>er</sup> octobre 2018, tous les acheteurs doivent être équipés d'un profil d'acheteur et publier sur la plateforme PLACE les documents de consultation pour les marchés publics (hors défense ou sécurité) dont la valeur du besoin est égale ou supérieure à 40 000 € HT (seuil relevé de 25 000 à 40 000 € HT depuis le 1<sup>er</sup> janvier 2020).

Ce guide s'adresse aux utilisateurs des entreprises, associations ou ONG qui souhaitent utiliser la solution de dématérialisation PLACE, pour différentes fonctionnalités :

- recherche de consultations ou appels à projet ;
- retrait de dossier de consultation des entreprises (DCE) ;
- dépôt de questions relatives à une consultation ;
- remise de réponse électronique pour une consultation ;
- $\bullet$  Etc.

Les candidatures et offres ne seront prises en compte que si elles sont soumises sur cette plateforme. Les plis envoyés par courrier électronique ne seront pas admissibles.

DAJ\_GU006\_v01 Page **1** sur **18**

**Mars 2022**

Expertise France SIRET : 808 734 792 00027 40, Boulevard de Port-Royal - 75005 Paris – France

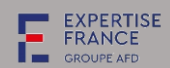

# Table des matières

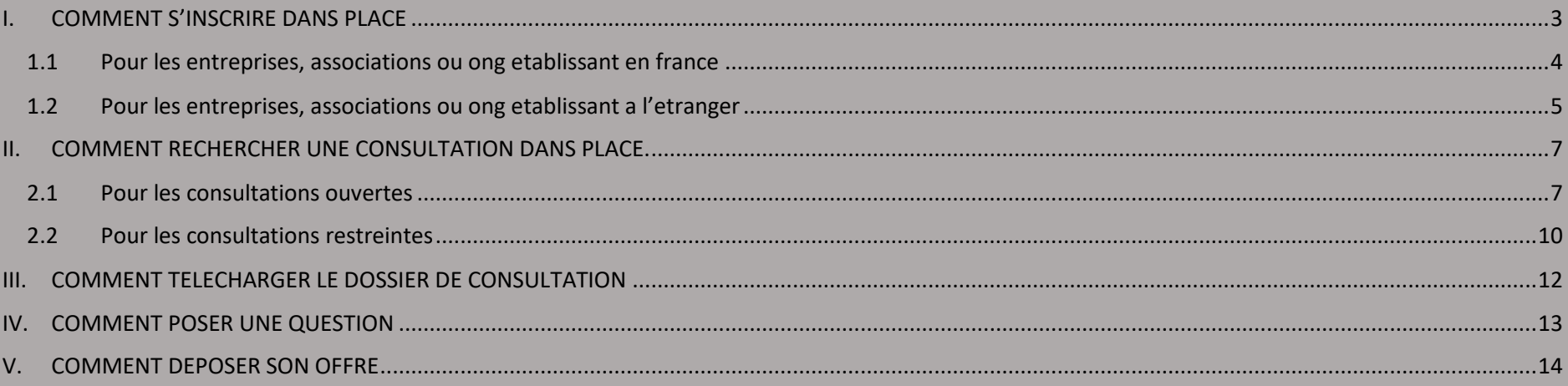

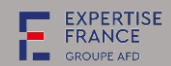

<span id="page-2-0"></span>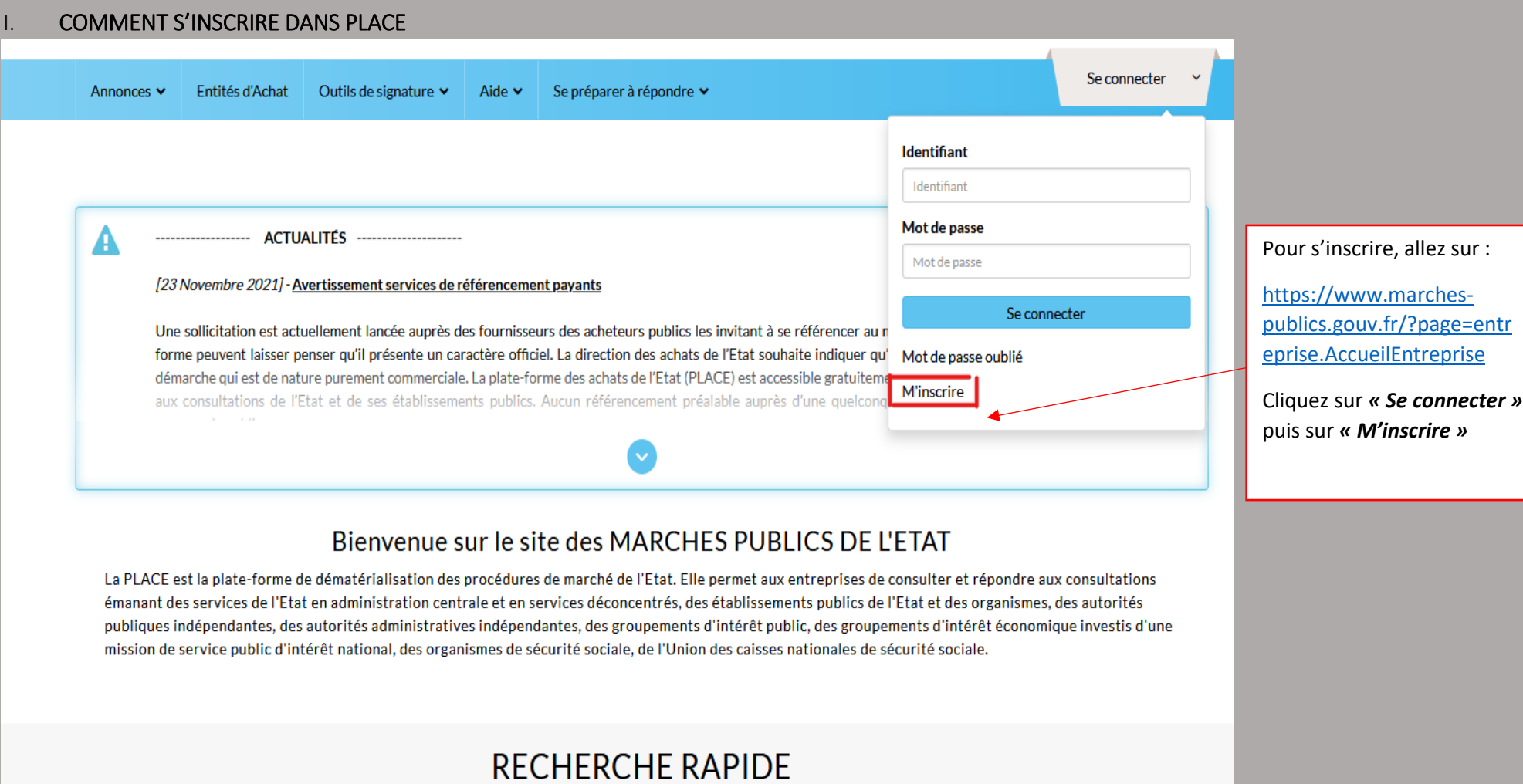

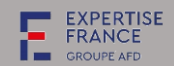

<span id="page-3-0"></span>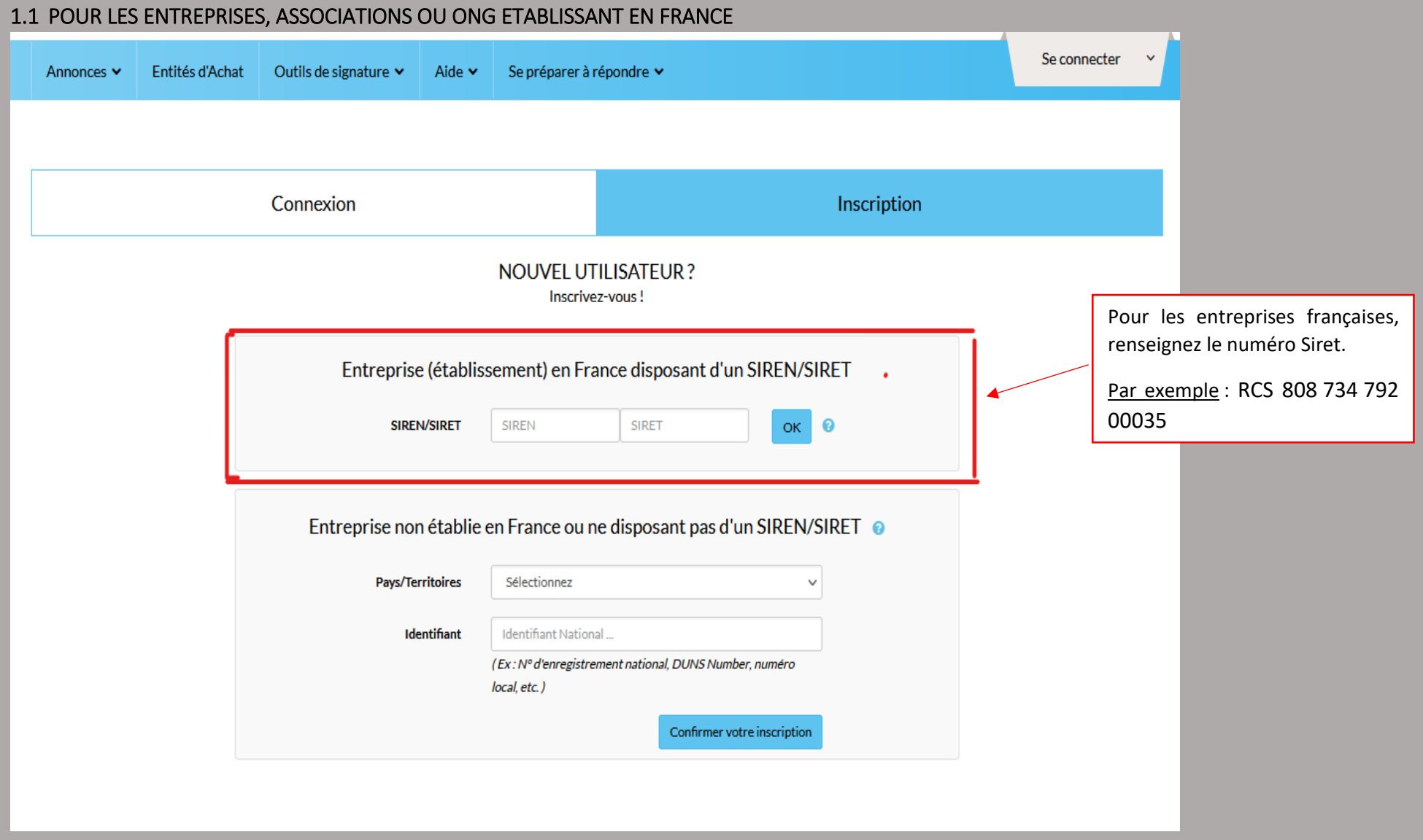

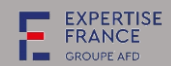

<span id="page-4-0"></span>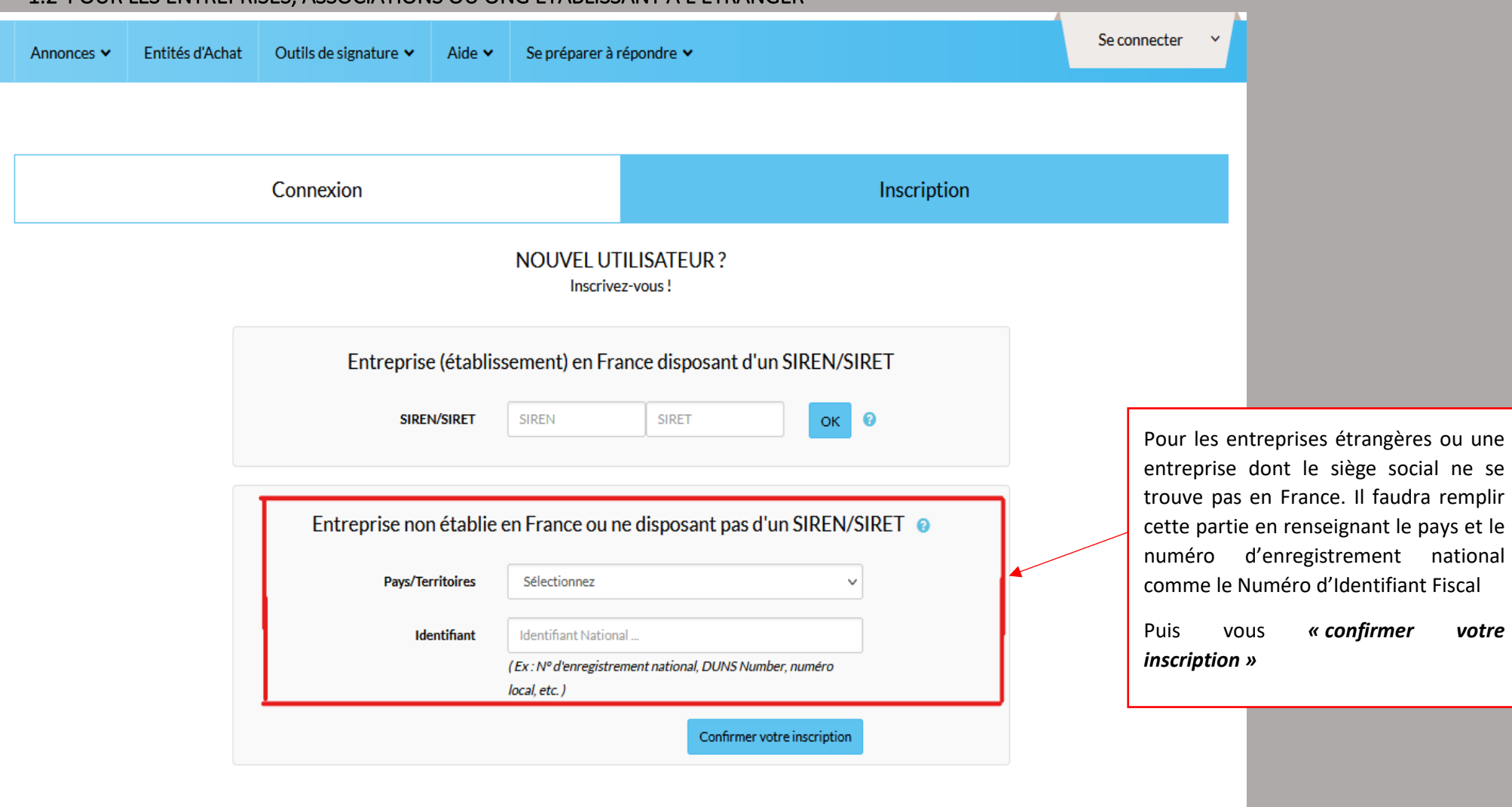

### 1.2 POUR LES ENTREPRISES, ASSOCIATIONS OU ONG ETABLISSANT A L'ETRANGER

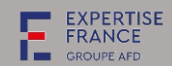

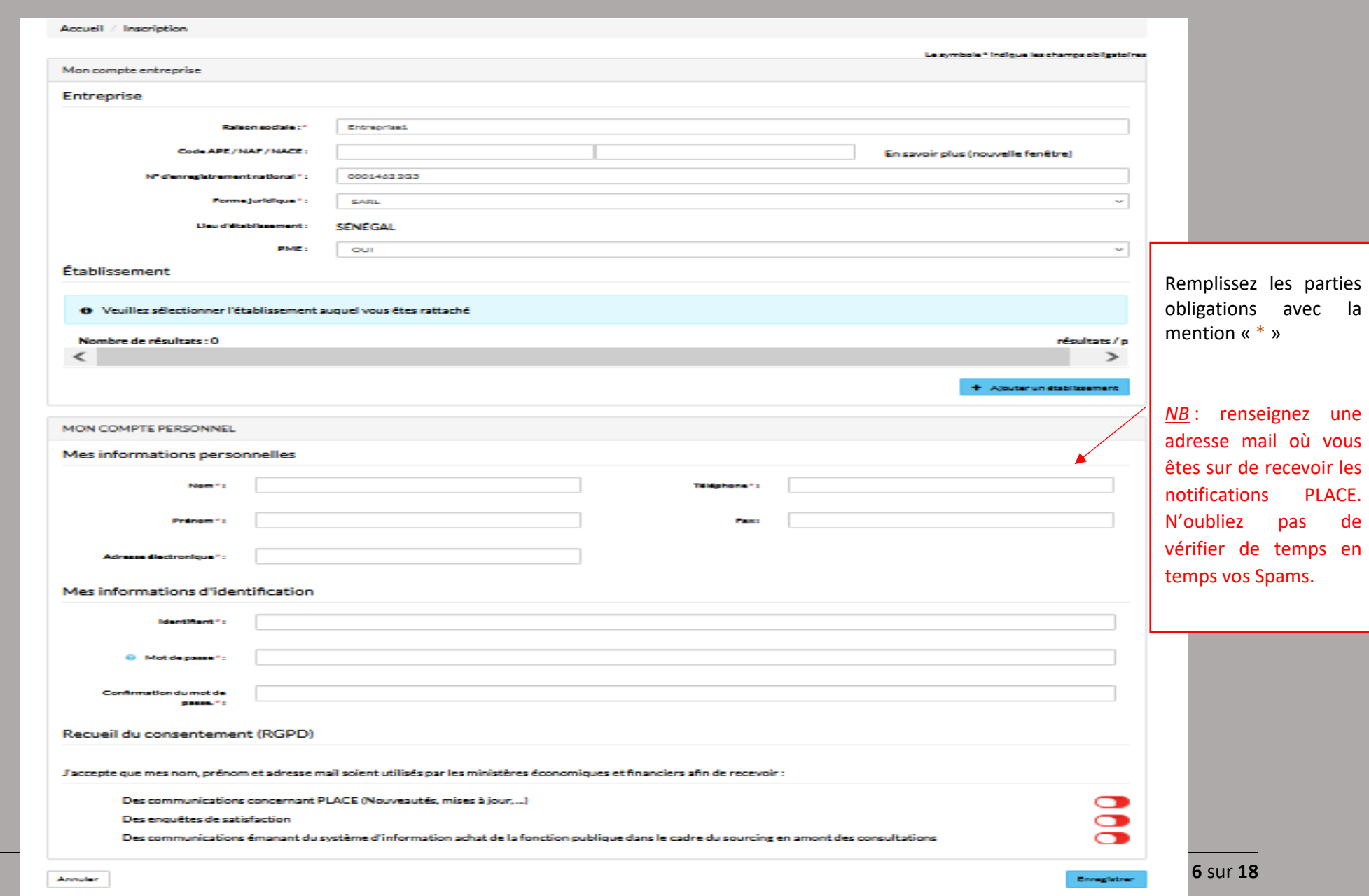

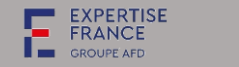

# <span id="page-6-0"></span>II. COMMENT RECHERCHER UNE CONSULTATION DANS PLACE

### <span id="page-6-1"></span>2.1 Pour les consultations ouvertes

*Comment trouver une procédure d'EXPERTISE FRANCE dans PLACE.*

Allez sur<https://www.marches-publics.gouv.fr/?page=entreprise.AccueilEntreprise>

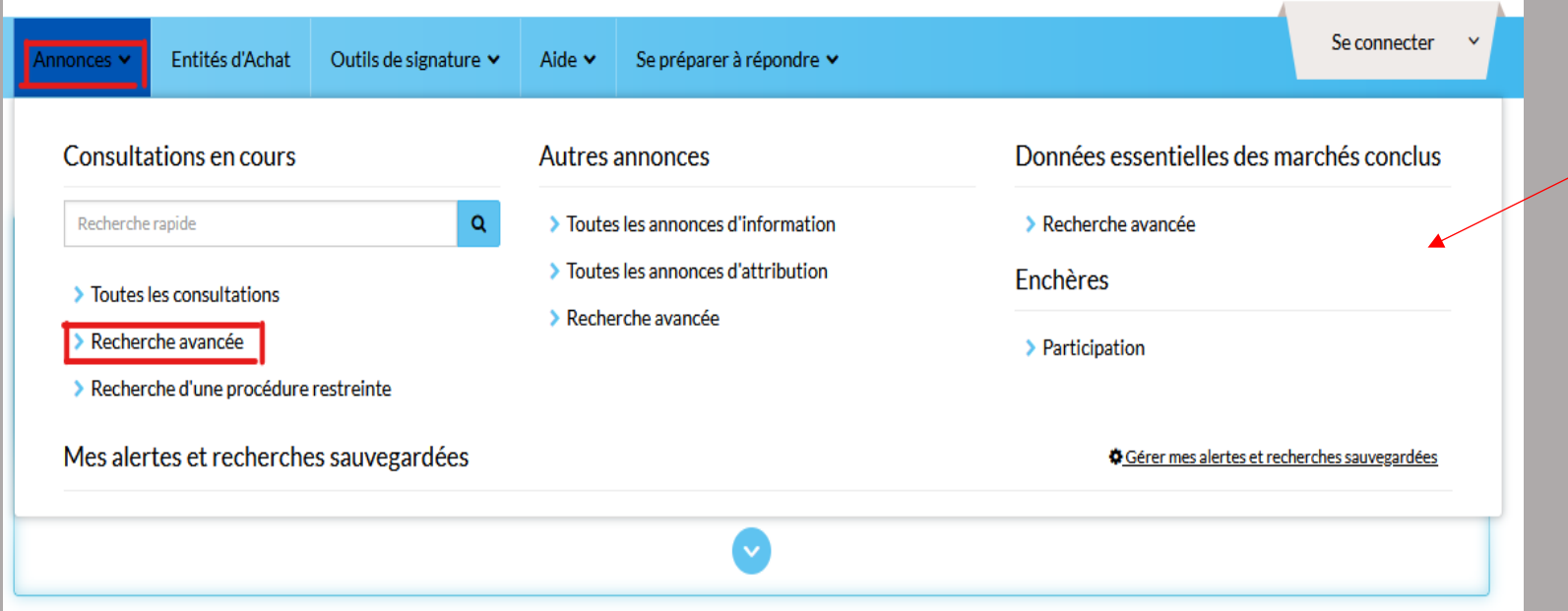

### **1 ère étape :**

### *1 er cas :*

Soit vous avez le lien directement de la consultation.

# *2 ième cas :*

Soit vous allez directement dans la page d'accueil de [https://www.marches](https://www.marches-publics.gouv.fr/?page=entreprise.AccueilEntreprise)[publics.gouv.fr/?page=](https://www.marches-publics.gouv.fr/?page=entreprise.AccueilEntreprise) [entreprise.AccueilEntre](https://www.marches-publics.gouv.fr/?page=entreprise.AccueilEntreprise) [prise](https://www.marches-publics.gouv.fr/?page=entreprise.AccueilEntreprise)

Cliquez sur annonces puis recherche avancée

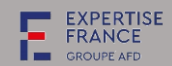

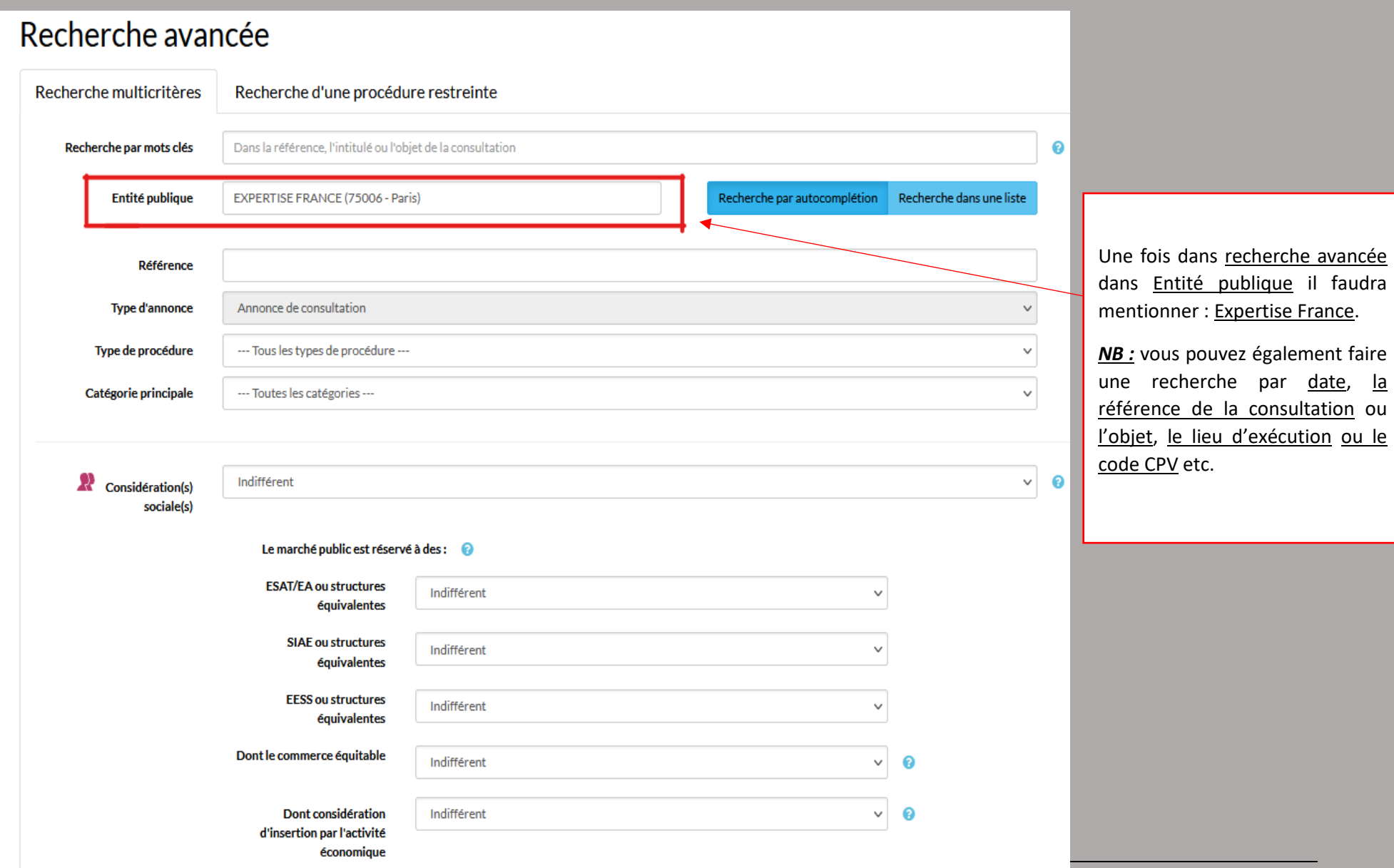

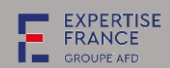

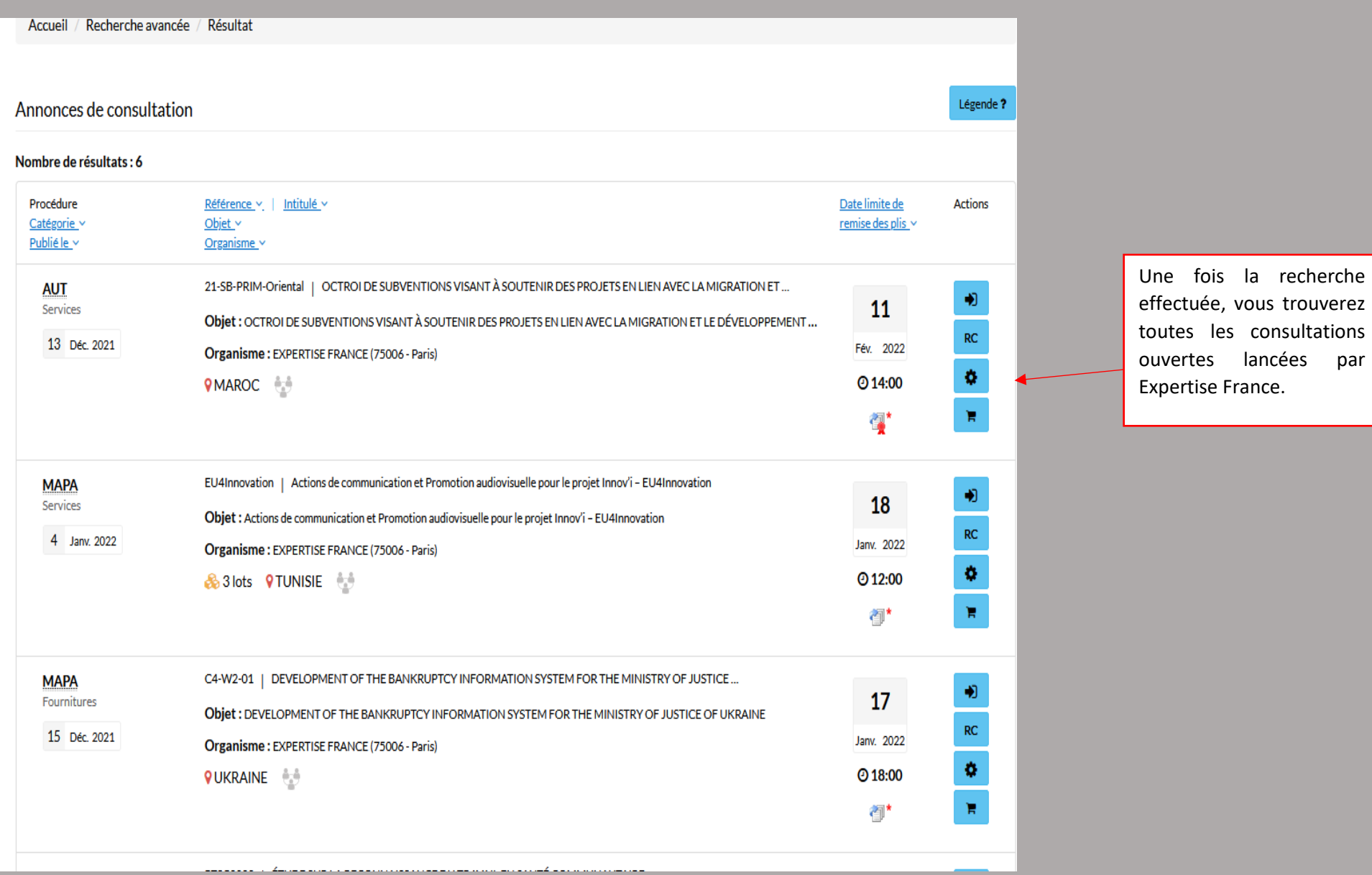

par

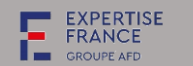

### <span id="page-9-0"></span>2.2 Pour les consultations restreintes

### *Deux possibilités :*

Vous allez directement dans la page d'accueil de <https://www.marches-publics.gouv.fr/?page=entreprise.AccueilEntreprise>

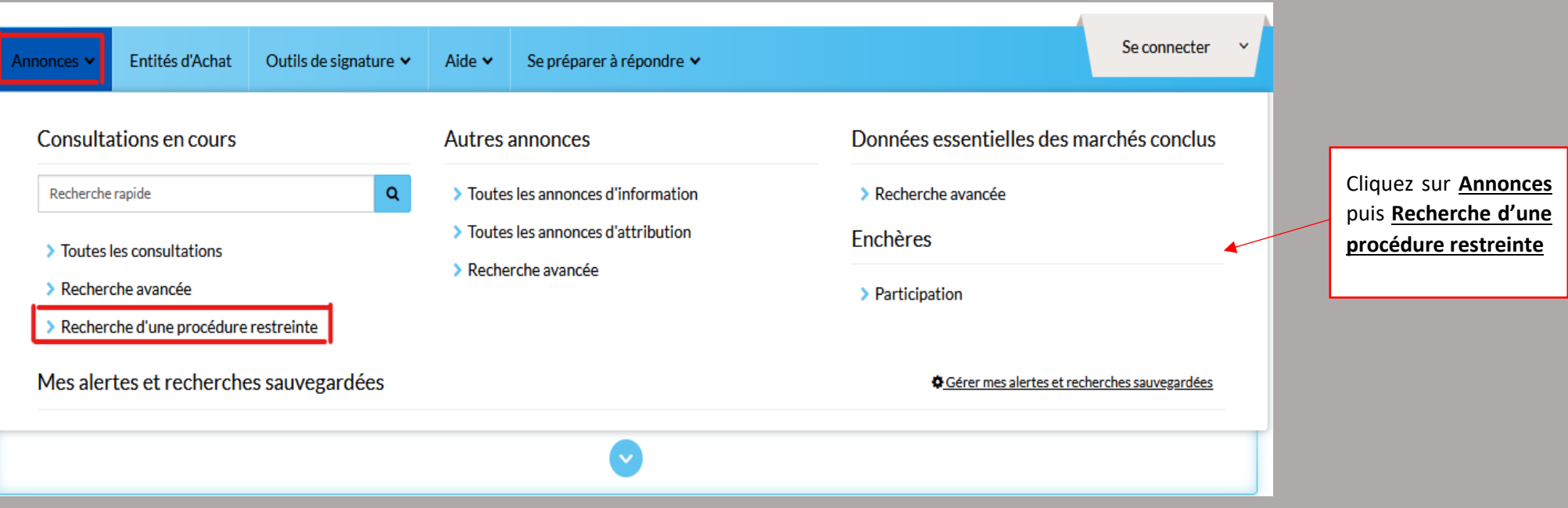

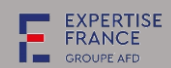

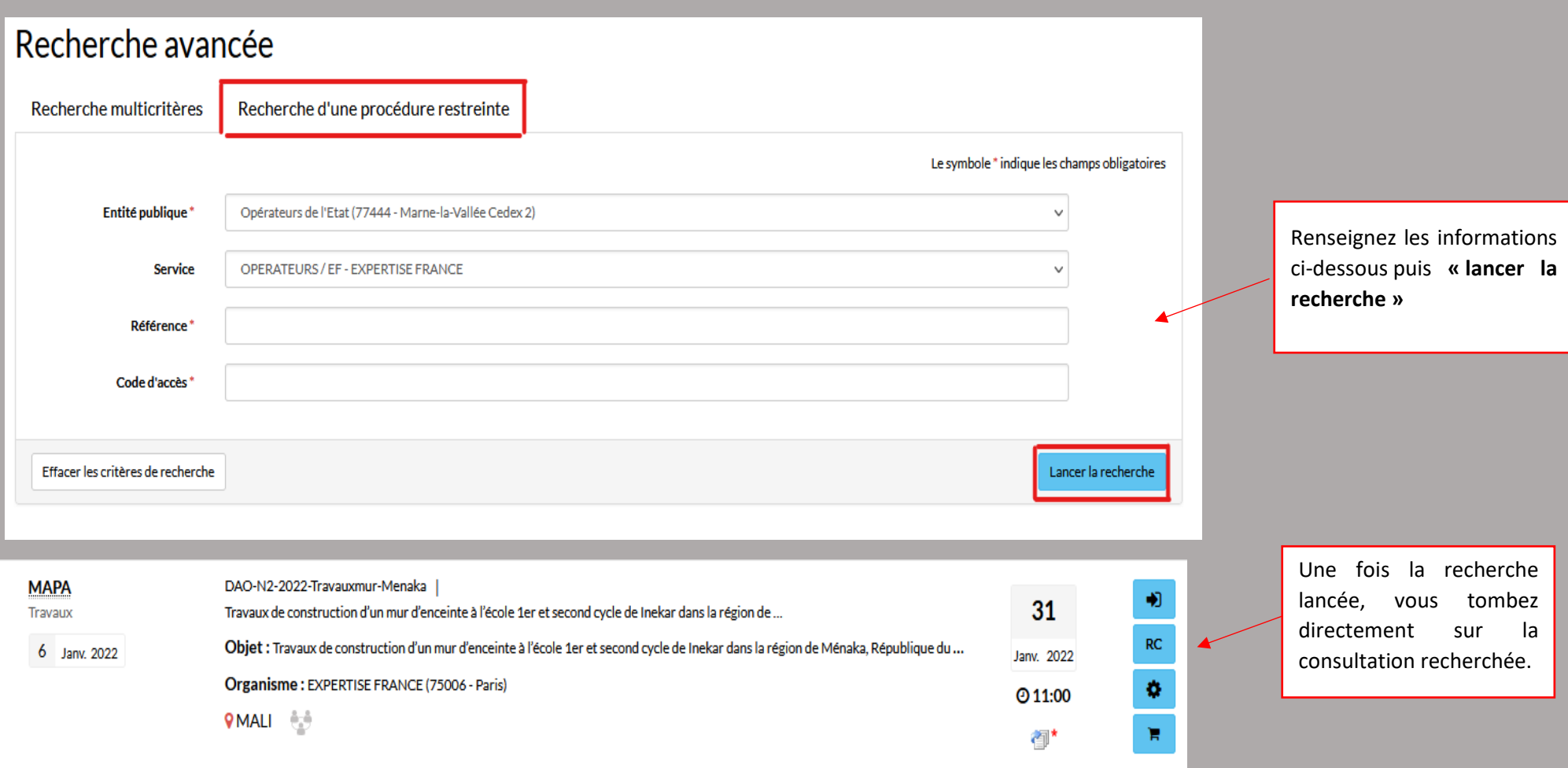

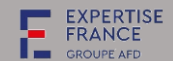

### <span id="page-11-0"></span>III. COMMENT TELECHARGER LE DOSSIER DE CONSULTATION

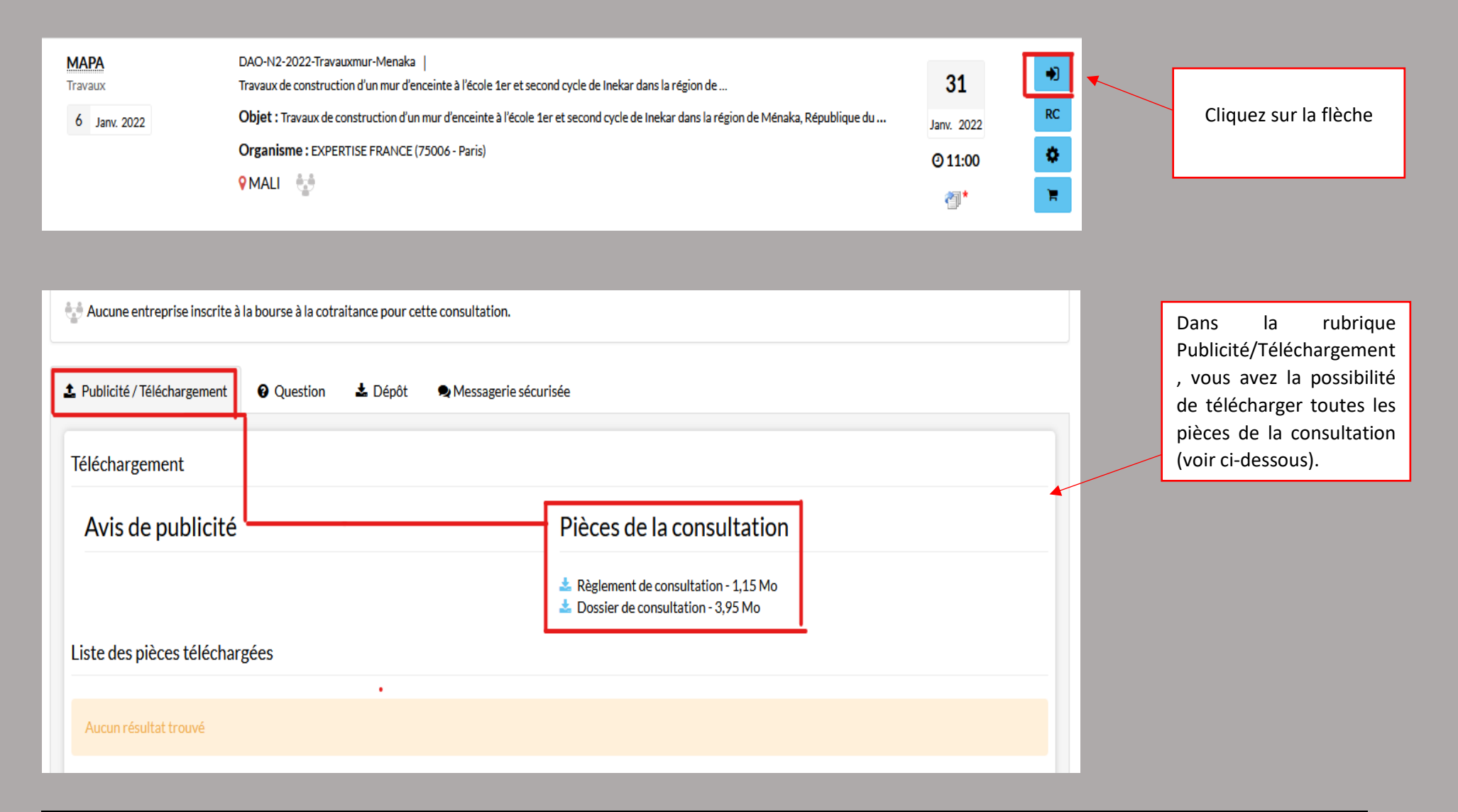

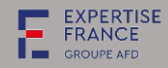

### <span id="page-12-0"></span>IV. COMMENT POSER UNE QUESTION

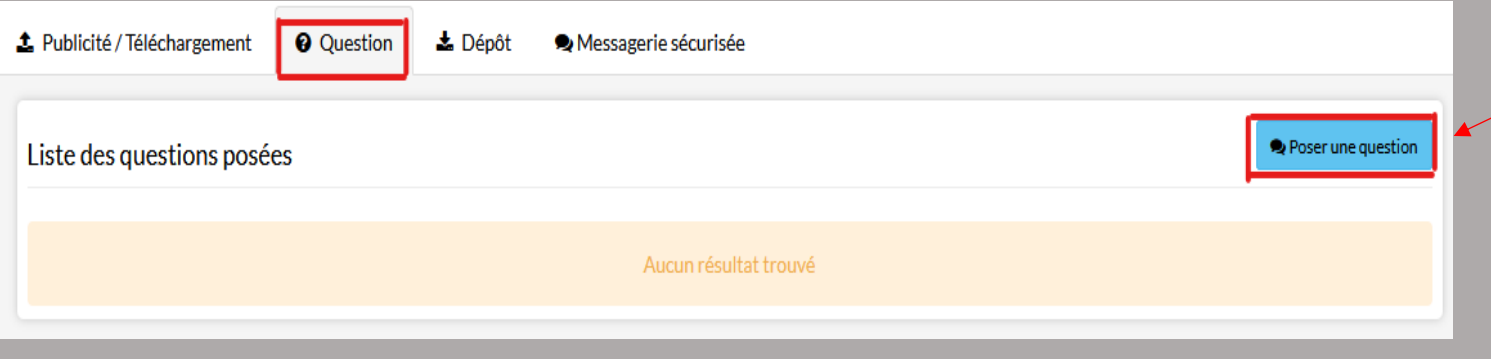

Pour poser une question, allez dans la rubrique **Questions** ensuite **Poser une question**

*NB : pensez toujours à vous identifier au préalable quand vous poser une question et ne pas poser les question anonymement. Cela vous permettra de recevoir une notification de PLACE quand le pouvoir adjudicateur apporte une réponse à votre question ou à une question d'un autre candidat concernant la consultation.*

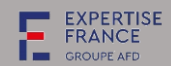

## <span id="page-13-0"></span>V. COMMENT DEPOSER SON OFFRE

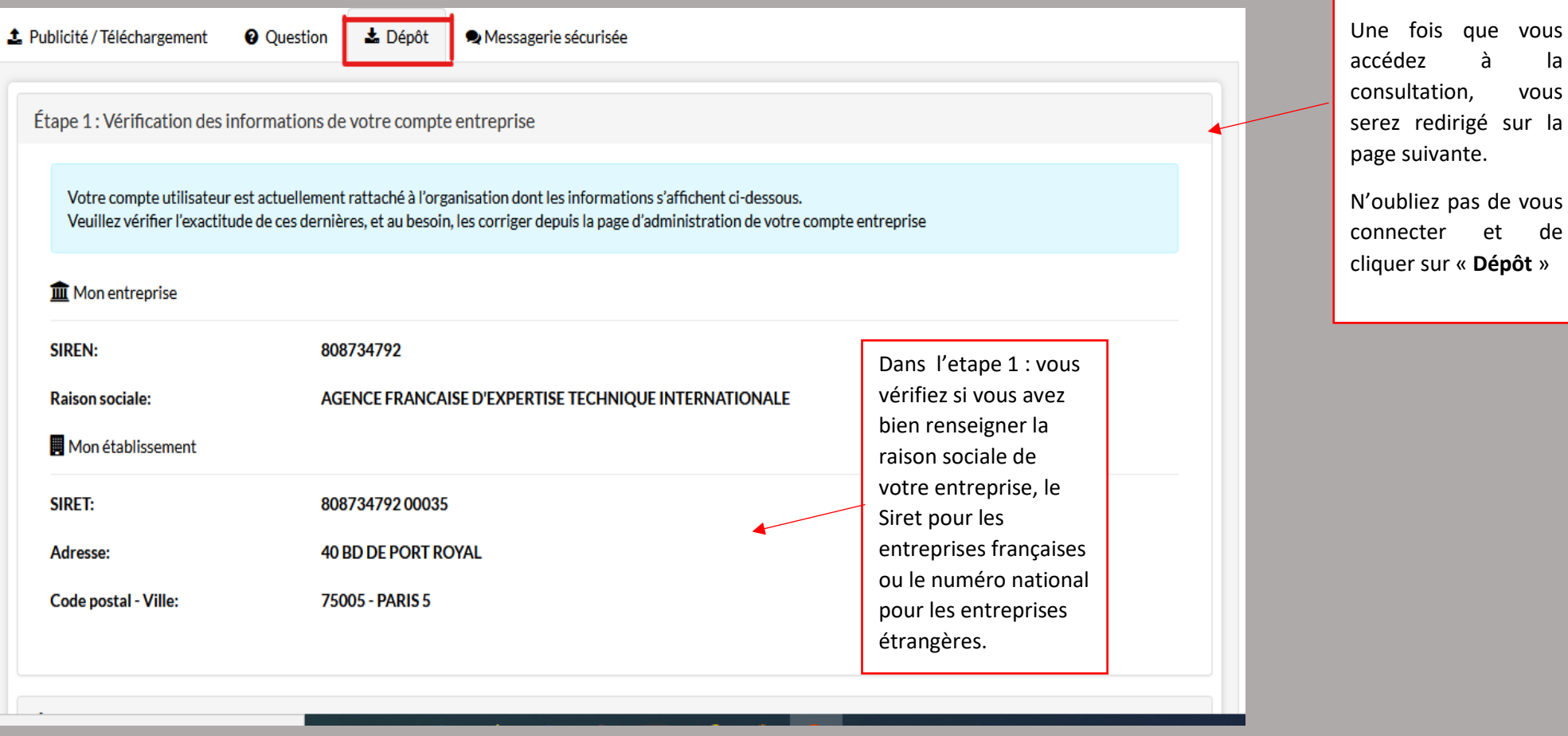

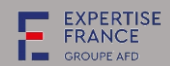

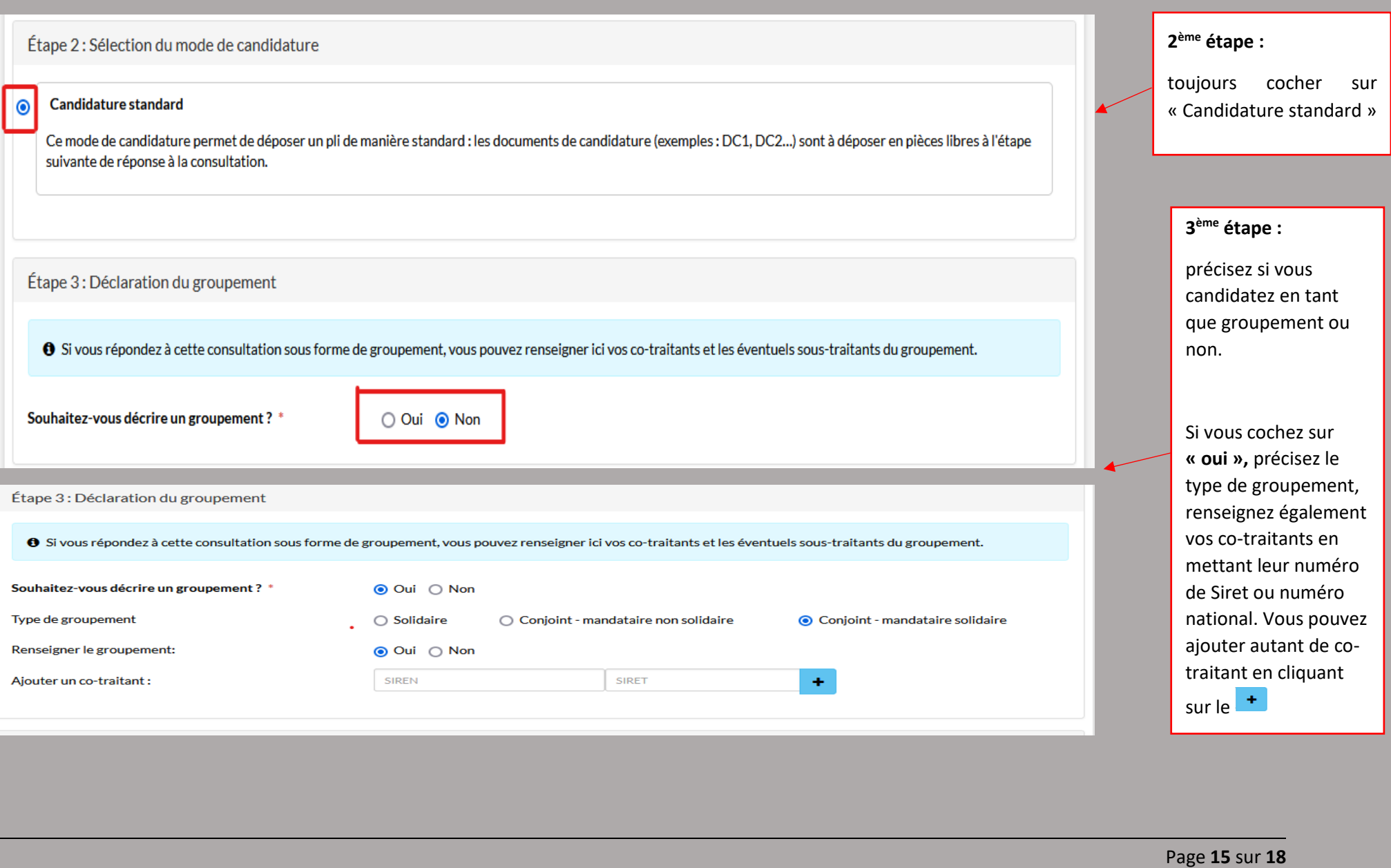

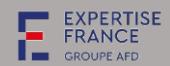

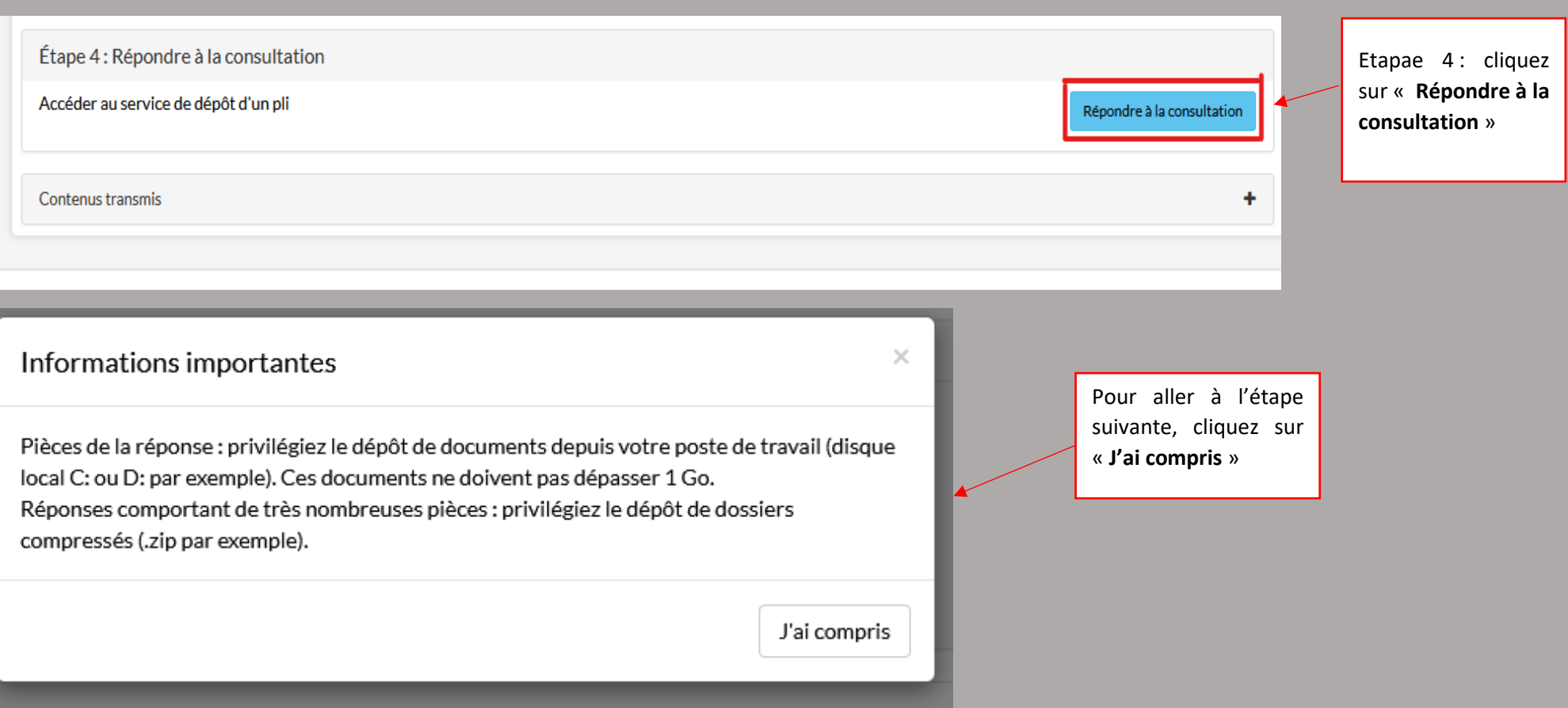

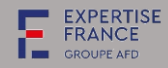

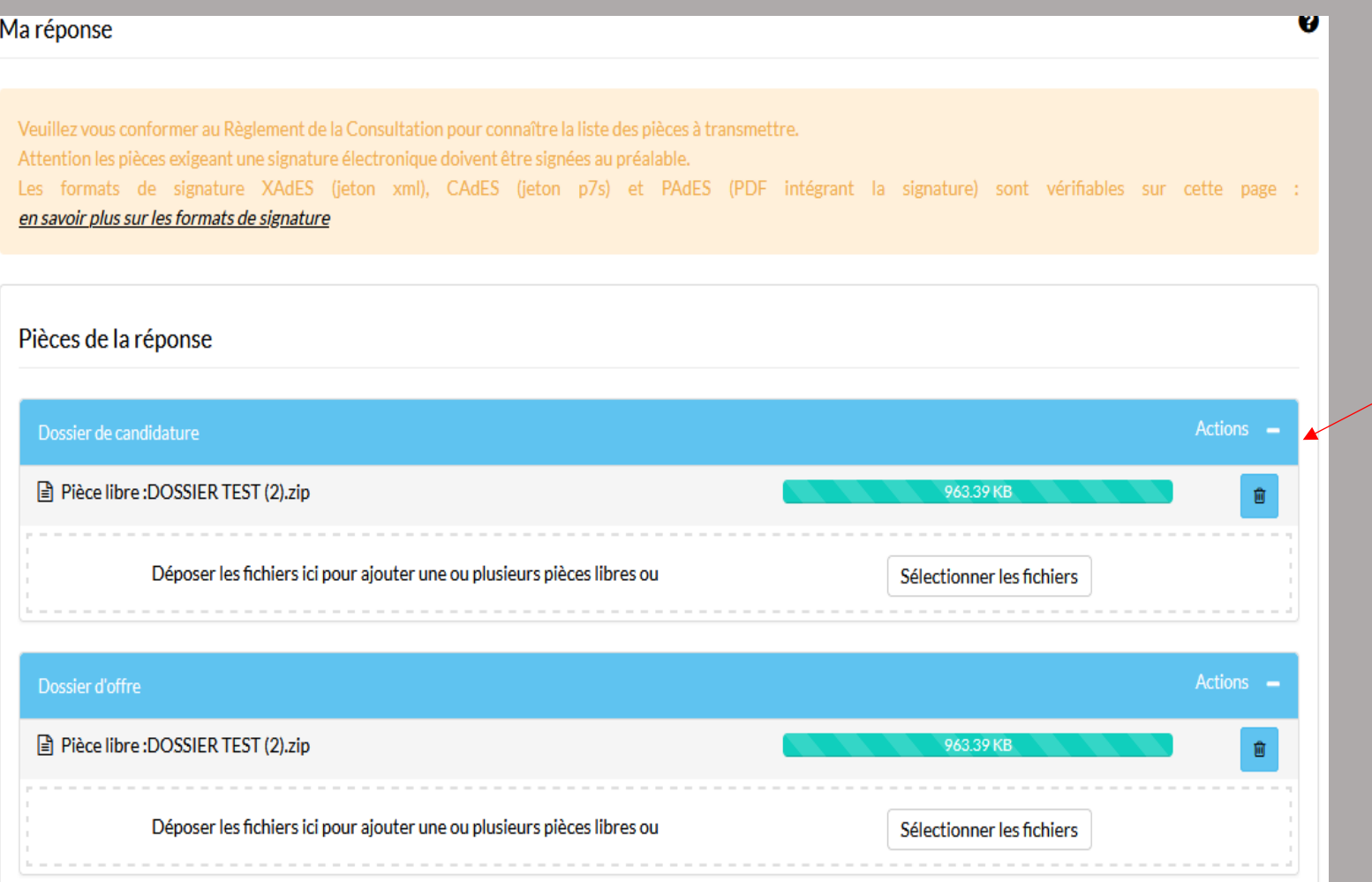

Les **pièces constitutives de la candidature** et **les pièces consitutives de l'offre** sont listées dans le Règlement de consultation à l'article 4.

Les **pièces constitutives de la candidature** doivent être regroupées dans le même dossier tout comme celles de l'offre.

*NB : Ensuite pour pouvoir joindre vos dossiers de candidature et de l'offre, n'ouliez pas compresser ou zipper le dossier au préalable.*

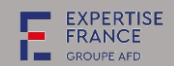

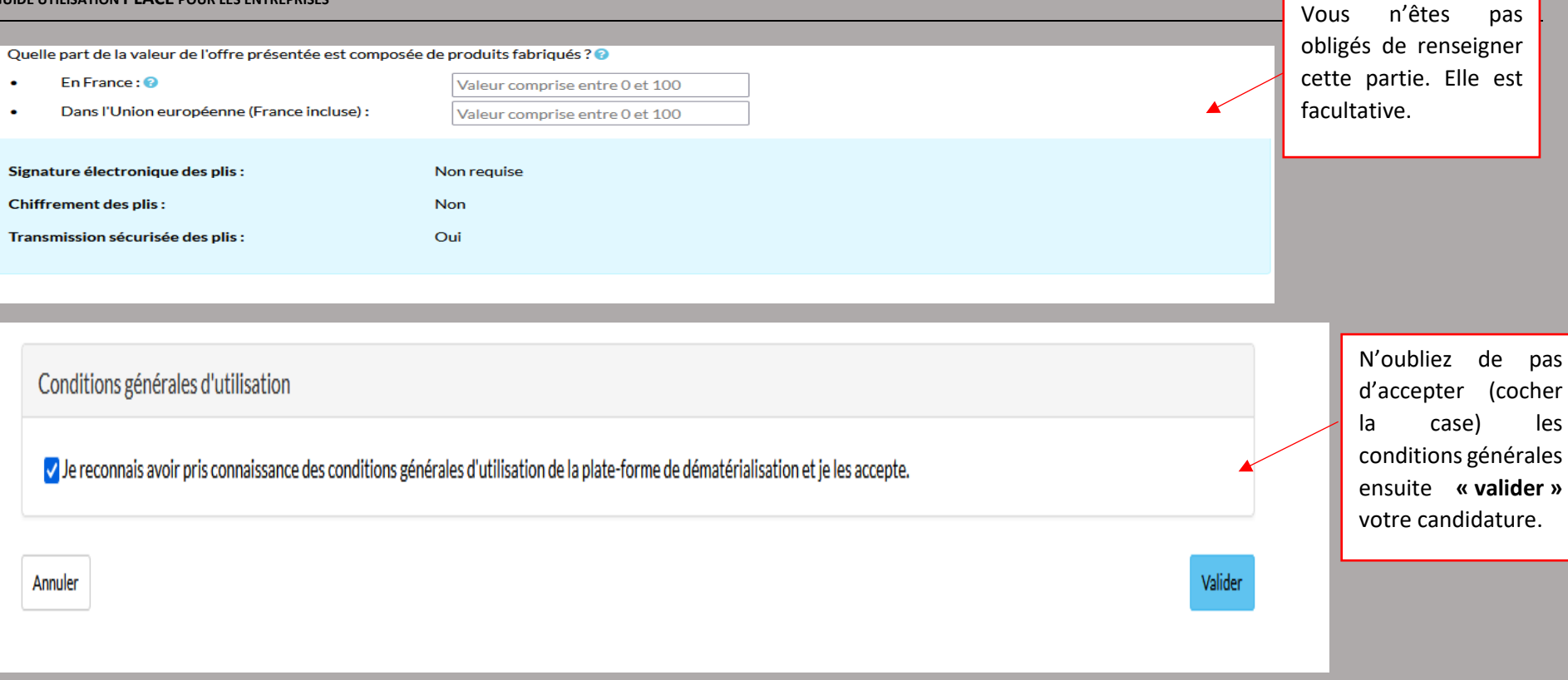

**Une fois votre candidature ou offre validée, vous recevrez un accusé de réception de la part de PLACE (par mail) avec le détail des pièces que vous avez jointes dans votre offre.**